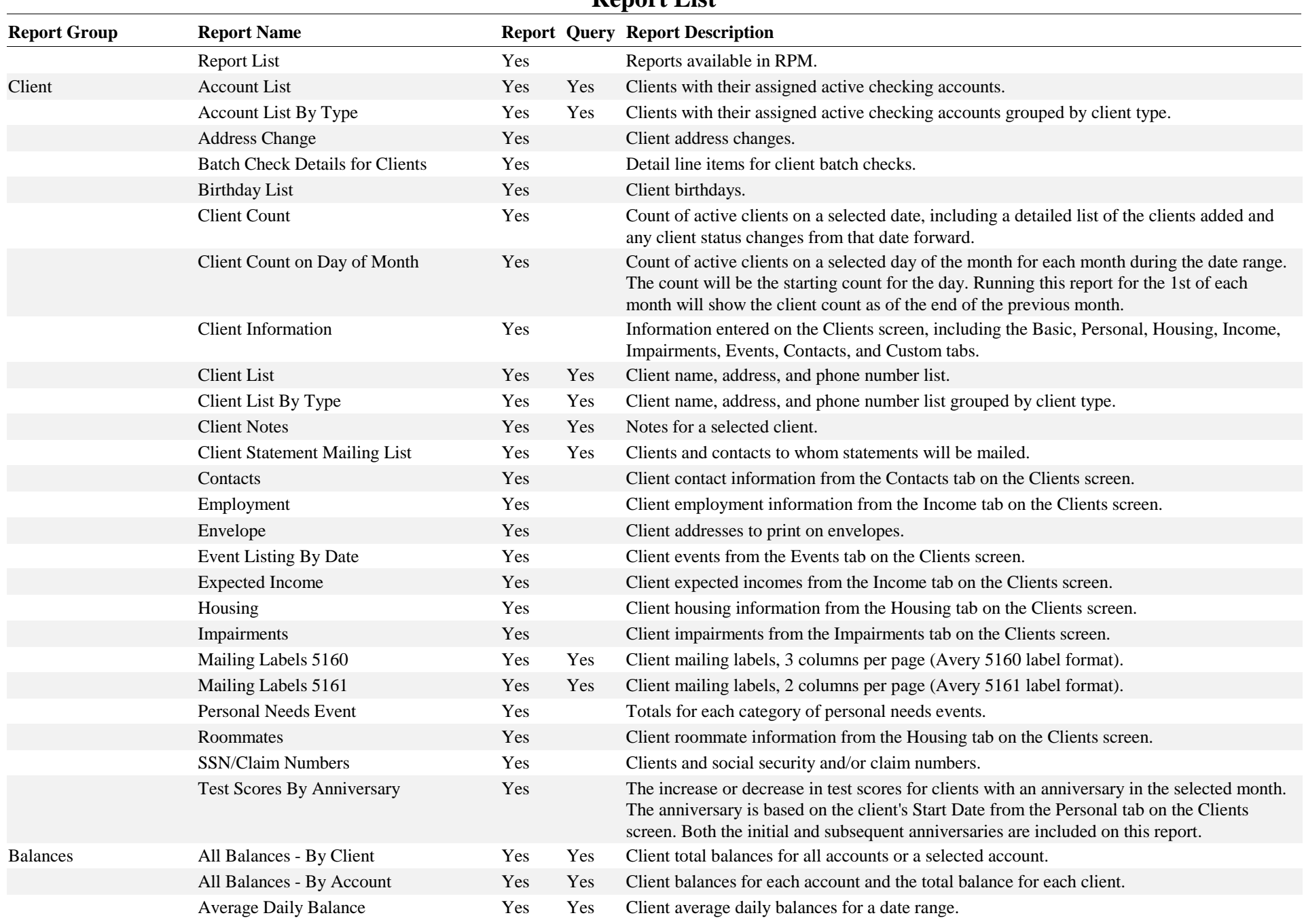

## **Report List**

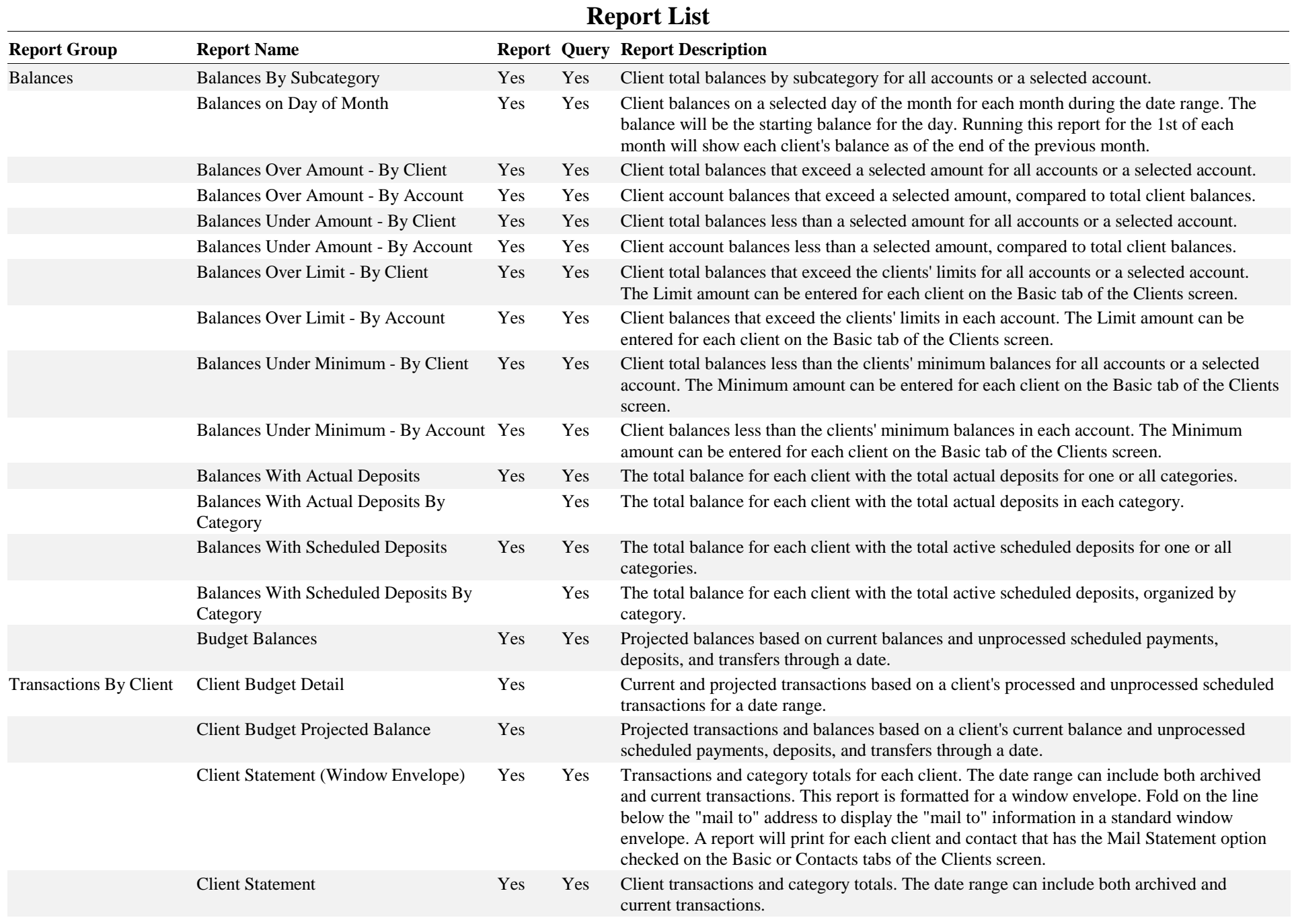

### *Printed 2/7/2024 4:46:42 PM Demo Company Page 2 of 8*

# **Report List**

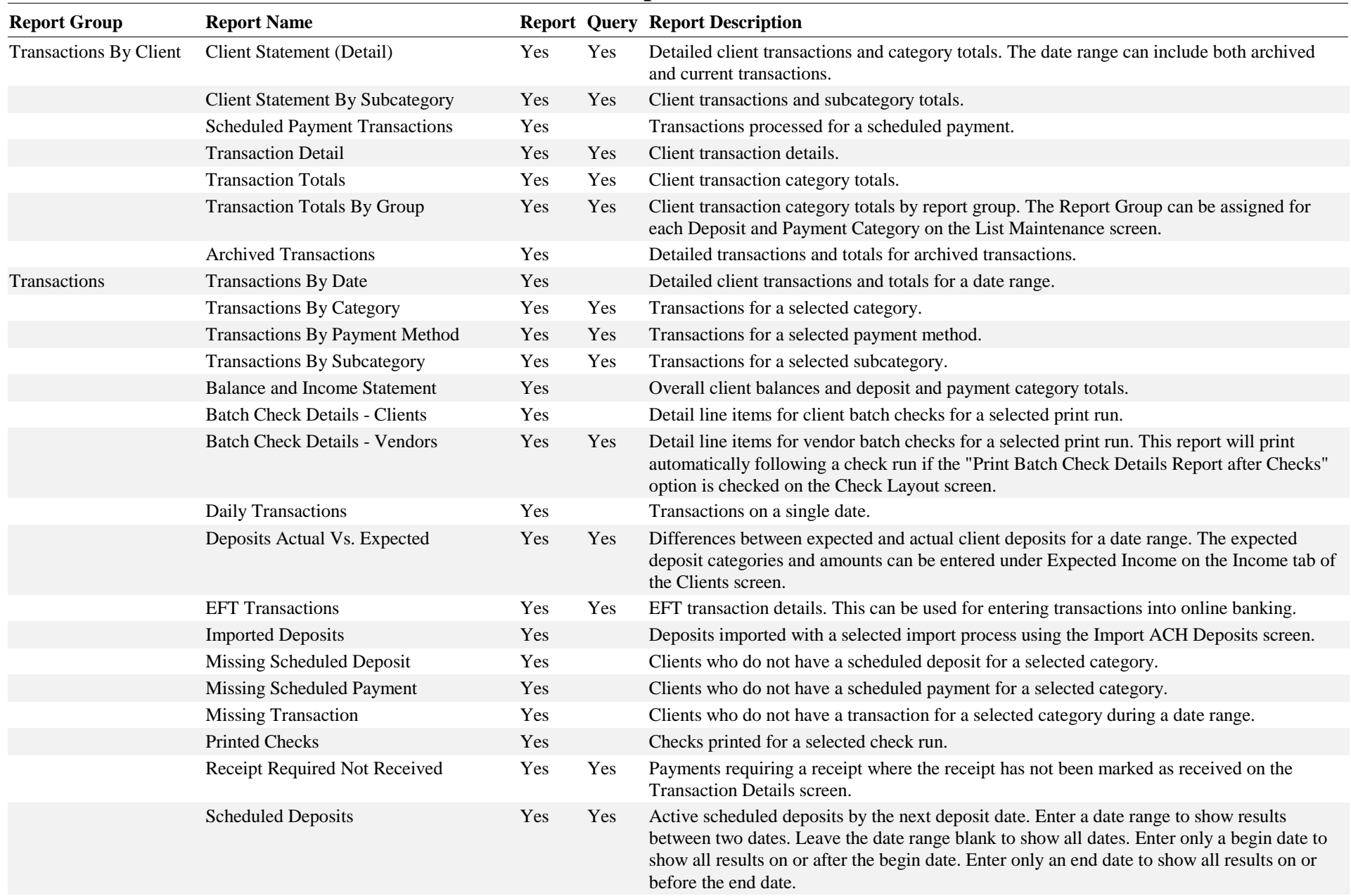

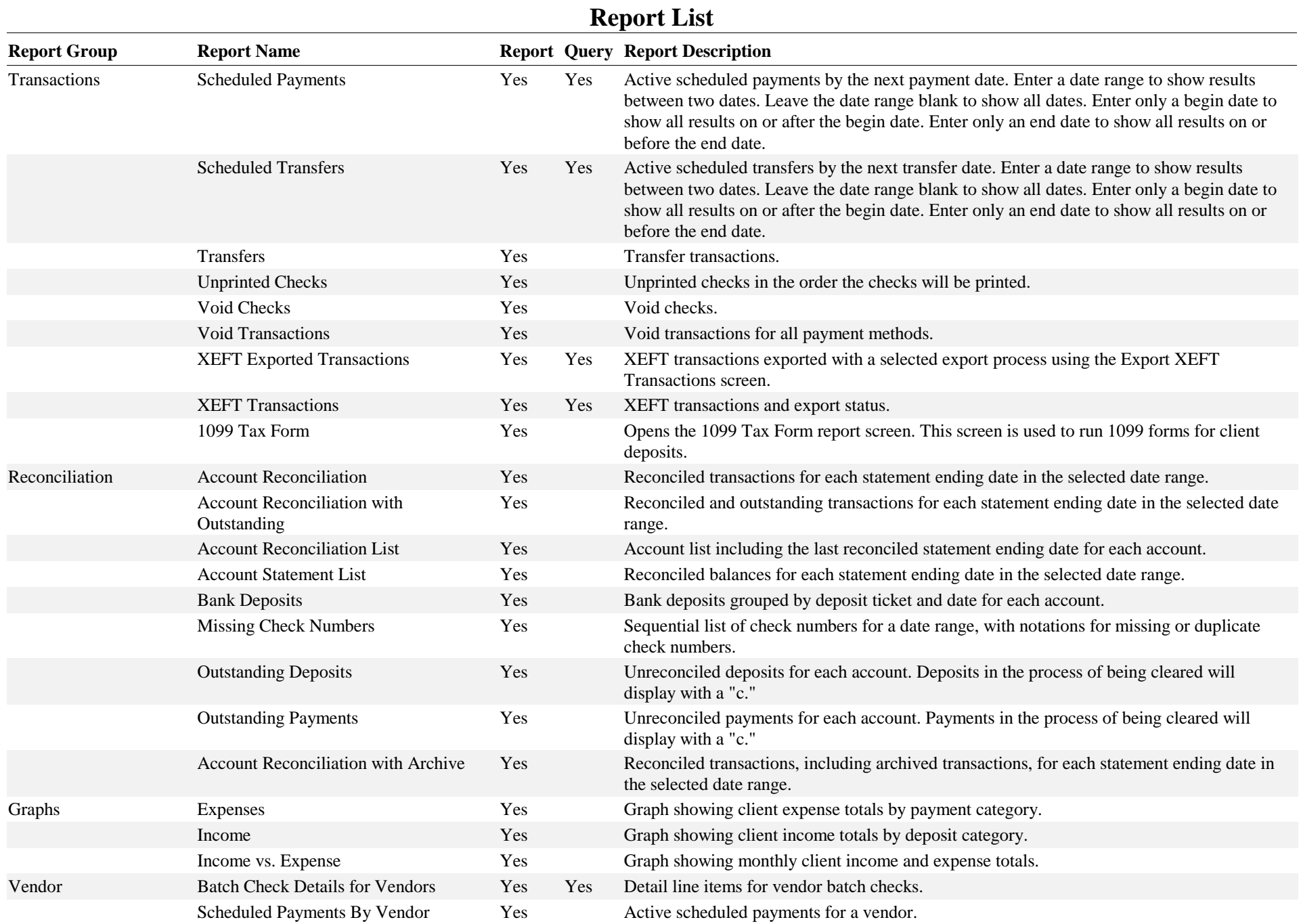

#### **Report List Report Group Report Name Report Query Report Description** Envelopes for all active vendors. To print a single vendor address envelope, use the "Envelope" button for that address on the Vendors screen. Vendor Vendor Envelopes Yes Vendor List Yes Active vendors. Vendor List with Transaction Counts Yes Yes Active vendors with the number of transactions and scheduled payments for each vendor. Vendor Transactions Yes Yes Transactions for each vendor. Assets Asset Detail Yes Detailed client asset transactions. Asset Detail with Checking Yes Detailed client asset transactions, including the checking account balance. Asset Detail By Date Range Yes Detailed client asset transactions for a date range. Asset Detail By Date Range with Yes Detailed client asset transactions for a date range, including the checking account balance. Checking Yes Asset Summary Tes Total value of client assets. Asset Summary with Checking Yes Total value of client assets, including the checking account balance. Case Notes Case Notes By Client Yes Detailed case note records for each client. Last Contact Date Yes Yes Each client's most recent case note contact date, sorted by date. Service Unit Log Yes Case note service units totaled for all clients. A case note service unit summary for each client, grouped by account manager. To show the correct account manager, an RPM user ID must be assigned in the Account Manager list on the List Maintenance screen. Service Unit Totals By Account Manager Yes Service Unit Totals By Client Yes Case notes and service unit totals for each client. Case note service unit totals for each account manager and client type. To show the correct account manager, an RPM user ID must be assigned in the Account Manager list on the List Maintenance screen. Service Unit Totals By Client Type Yes Archived Case Notes By Client Yes Archived case note records for each client. Event results for clients with an anniversary in the selected month. The anniversary is based on the client's Start Date from the Personal tab of the Clients screen. Only the initial anniversary is included on this report. Client Anniversary Event Anniversaries Yes Beginning and ending balances for clients with an anniversary in the selected month. The anniversary is based on the client's Start Date from the Personal tab of the Clients screen. Start dates are included from the 22nd of the previous month to the 23rd of the current month. Only the initial anniversary is included on this report. Initial Anniversary Balance Yes Beginning and ending balances for clients with an anniversary in the selected month. The anniversary is based on the client's Start Date from the Personal tab of the Clients screen. Start dates are included from the 22nd of the previous month to the 23rd of the current month. Only subsequent anniversaries are included on this report. Subsequent Anniversary Balance Yes Total deposits and checks paid to clients with an anniversary in the selected month. The anniversary is based on the client's Start Date from the Personal tab of the Clients screen. Only the initial anniversary is included on this report. Payee Goals **Yes** *Printed 2/7/2024 4:46:42 PM Demo Company Page 5 of 8*

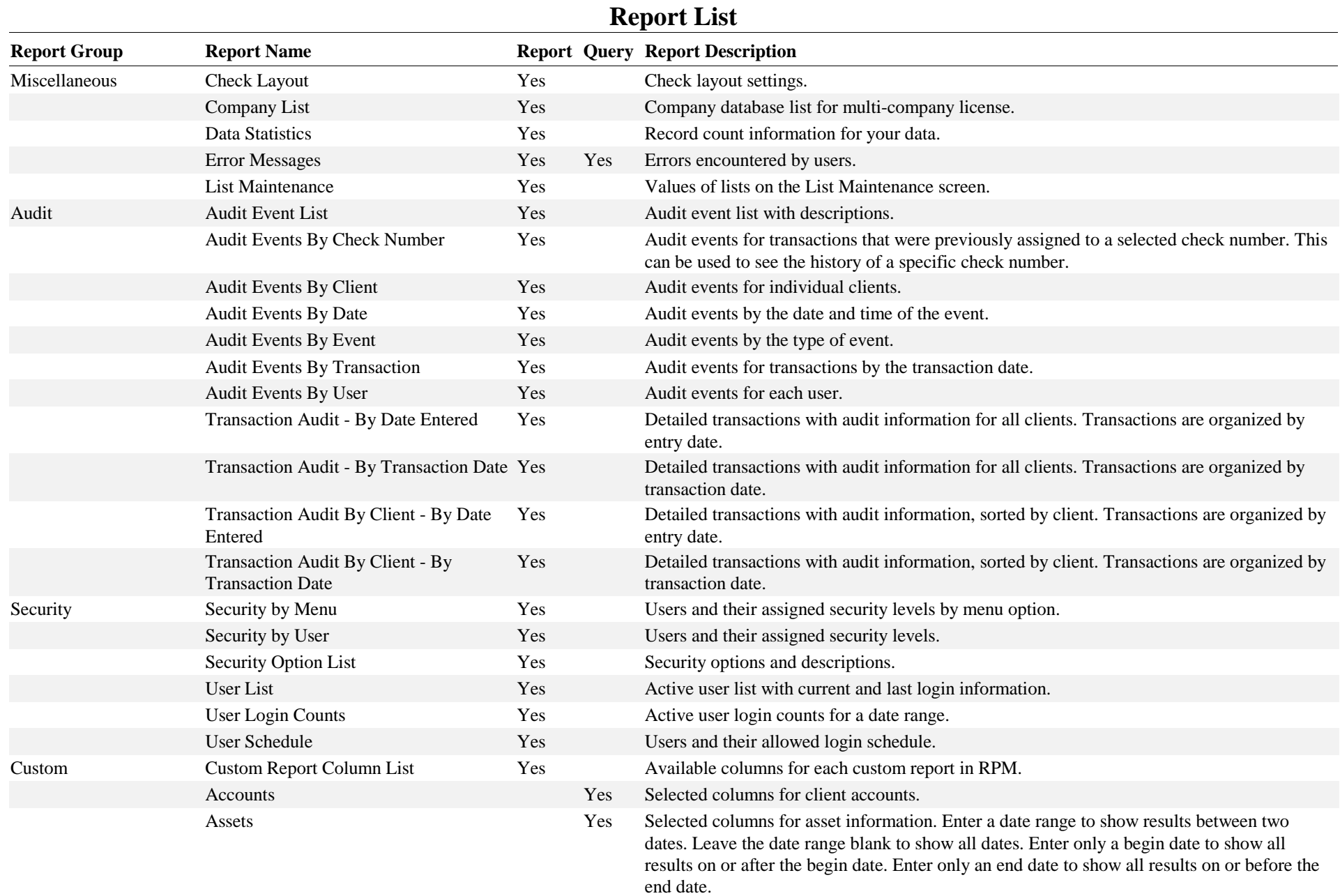

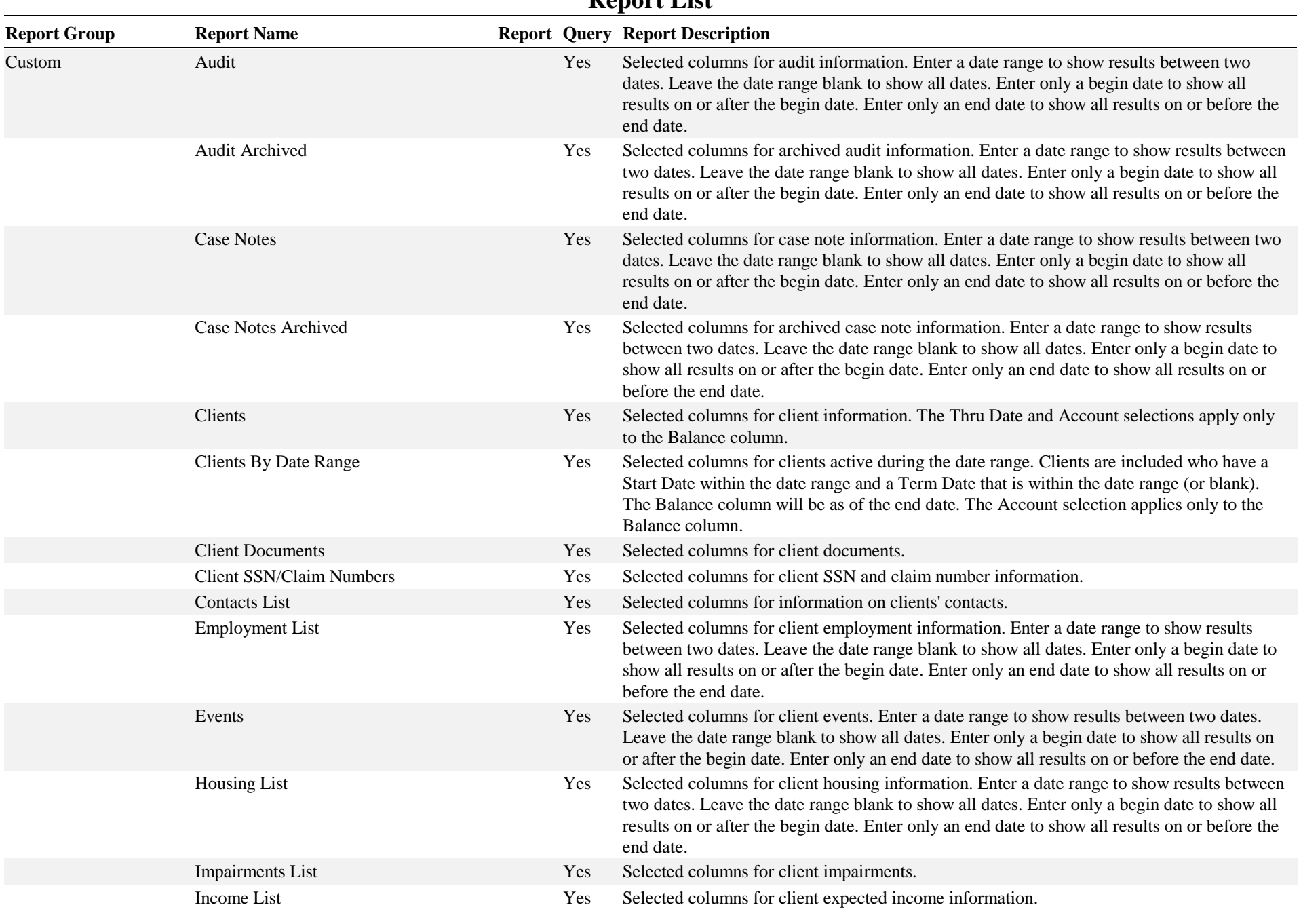

## **Report List**

#### **Report List Report Group Report Name Report Query Report Description** Custom Roommate List Yes Selected columns for client roommate information. Selected columns for scheduled deposit information. Enter a date range to show results between two dates. Leave the date range blank to show all dates. Enter only a begin date to show all results on or after the begin date. Enter only an end date to show all results on or before the end date. Scheduled Deposits List Yes Selected columns for scheduled payment information. Enter a date range to show results between two dates. Leave the date range blank to show all dates. Enter only a begin date to show all results on or after the begin date. Enter only an end date to show all results on or before the end date. Scheduled Payments List Yes Scheduled Payments Archived Yes Selected columns for archived scheduled payment information. Selected columns for scheduled transfer information. Enter a date range to show results between two dates. Leave the date range blank to show all dates. Enter only a begin date to show all results on or after the begin date. Enter only an end date to show all results on or before the end date. Scheduled Transfers List Yes Selected columns for client test scores. Enter a date range to show results between two dates. Leave the date range blank to show all dates. Enter only a begin date to show all results on or after the begin date. Enter only an end date to show all results on or before the end date. Test Scores Yes Selected columns for transaction information. Enter a date range to show results between two dates. Leave the date range blank to show all dates. Enter only a begin date to show all results on or after the begin date. Enter only an end date to show all results on or before the end date. Transactions **Yes** Selected columns for archived transaction information. Enter a date range to show results between two dates. Leave the date range blank to show all dates. Enter only a begin date to show all results on or after the begin date. Enter only an end date to show all results on or before the end date. Transactions Archived Yes Selected columns for transaction documents. Enter a date range to show results between two dates. Leave the date range blank to show all dates. Enter only a begin date to show all results on or after the begin date. Enter only an end date to show all results on or before the end date. Transaction Documents Yes Selected columns for archived transaction documents. Enter a date range to show results between two dates. Leave the date range blank to show all dates. Enter only a begin date to show all results on or after the begin date. Enter only an end date to show all results on or before the end date. Transaction Documents Archived Yes Vendors Yes Selected columns for vendor information.